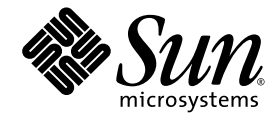

# Notes de version du logiciel serveur Sun Ray<sup>™</sup> 4.0

pour le système d'exploitation Linux

Sun Microsystems, Inc. www.sun.com

N˚ de référence : 820-2020-10 Septembre 2007, révision A

Copyright 2002-2007 Sun Microsystems, Inc., 4150 Network Circle, Santa Clara, California 95054, U.S.A. Tous droits réservés.

Sun Microsystems, Inc. détient les droits de propriété intellectuelle relatifs à la technologie incorporée dans le produit décrit dans ce document.<br>En particulier, et sans limitation aucune, ces droits de propriété intelle à l'adresse http://www.sun.com/patents et un ou plusieurs brevets supplémentaires ou demandes de brevet en instance aux États-Unis et dans d'autres pays.

Ce document et le produit afférent sont exclusivement distribués avec des licences qui en restreignent l'utilisation, la copie, la distribution et la décompilation. Aucune partie de ce produit ou document ne peut être reproduite sous aucune forme, par quelque moyen que ce soit, sans l'autorisation préalable et écrite de Sun et de ses bailleurs de licence, le cas échéant.

Les logiciels détenus par des tiers, y compris la technologie relative aux polices de caractères, sont protégés par copyright et distribués sous licence par des fournisseurs de Sun.

Des parties de ce produit peuvent être dérivées des systèmes Berkeley BSD, distribués sous licence par l'Université de Californie. UNIX est une marque déposée aux États-Unis et dans d'autres pays, distribuée exclusivement sous licence par X/Open Company, Ltd.

Sun, Sun Microsystems, le logo Sun, Sun Ray, Sun WebServer, Sun Enterprise, Ultra, UltraSPARC, SunFastEthernet, Sun Quad FastEthernet, Java, JDK, HotJava et Solaris sont des marques de fabrique ou des marques déposées de Sun Microsystems, Inc. aux États-Unis et dans d'autres pays. Toutes les marques SPARC sont utilisées sous licence et désignent des marques de fabrique ou des marques déposées de SPARC<br>International, Inc., aux États-Unis et dans d'autres pays. Les produits portant les marques d développée par Sun Microsystems, Inc.

Netscape est une marque de fabrique de Netscape Communications Corporation aux États-Unis et dans d'autres pays.

L'interface graphique utilisateur d'OPEN LOOK et Sun™ a été développée par Sun Microsystems, Inc. à l'intention des utilisateurs et détenteurs de licences. Sun reconnaît les efforts de pionnier de Xerox en matière de recherche et de développement du concept des interfaces graphique ou visuelle utilisateur pour l'industrie informatique. Sun détient une licence non exclusive de Xerox sur l'interface graphique utilisateur (IG) Xerox, cette licence couvrant également les détenteurs de licences Sun qui mettent en place des IG OPEN LOOK et se conforment par ailleurs aux contrats de licence écrits de Sun.

L'utilisation, la duplication ou la divulgation de ce logiciel par le Gouvernement des États-Unis sont soumises aux restrictions énoncées dans les contrats de licence de Sun Microsystems, Inc., ainsi qu'aux dispositions applicables des DFARS 227.7202-1(a) et 227.7202-3(a) (1995), DFARS<br>252.227-7013(c)(1)(ii) (Oct. 1998), FAR 12.212(a) (1995), FAR 52.227-19 ou FAR 52.

LA DOCUMENTATION EST FOURNIE « EN L'ÉTAT » ET TOUTE AUTRE CONDITION, DÉCLARATION ET GARANTIE, EXPRESSE OU TACITE, EST FORMELLEMENT EXCLUE, DANS LA MESURE AUTORISÉE PAR LA LOI EN VIGUEUR, Y COMPRIS NOTAMMENT TOUTE GARANTIE IMPLICITE RELATIVE À LA QUALITÉ MARCHANDE, À L'APTITUDE À UNE UTILISATION PARTICULIÈRE OU À L'ABSENCE DE CONTREFAÇON.

## Table des matières

[Plates-formes prises en charge](#page-4-0) 1 [Nouveautés](#page-5-0) 2 [Nouvelle IG d'administration](#page-5-1) 2 [Nouvelle OSD](#page-5-2) 2 [IG contextuelle optionnelle](#page-5-3) 2 [Prise en charge intégrée du VPN](#page-6-0) 3 [Mode Kiosque \(accès contrôlé\)](#page-6-1) 3 [Prise en charge des périphériques de passerelle NAT](#page-6-2) 3 [Modifications par rapport aux versions antérieures](#page-7-0) 4 [utgstatus](#page-7-1) 4 [Améliorations apportées à l'IG d'auto-enregistrement](#page-7-2) 4 [Problèmes connus et solutions](#page-7-3) 4 [Redémarrage requis sous RHEL \(BugID 6481726\)](#page-7-4) 4 [Problèmes liés à l'IG](#page-8-0) 5 [Mise à niveau de l'IG d'administration \(BugID](#page-8-1) 6572246) 5 [Erreur de mémoire saturée pour Apache Tomcat \(BugID](#page-8-2) 6558040) 5 [Accès à distance \(BugID 6508069\)](#page-9-0) 6 [IG d'auto-enregistrement \(BugID 6533780 et 6538083\)](#page-9-1) 6

[Problèmes audio](#page-10-0) 7

[Volume faible pour les sessions multiécran sous SuSE \(BugID](#page-10-1) 6552753) 7

[Configuration d'un lecteur](#page-10-2) xmms (BugID 6473628) 7

[Problèmes de clavier](#page-11-0) 8

[Touches Alt et méta](#page-11-1) 8

[Fonctions XKB sur une deuxième unité de bureau](#page-11-2) 8

[XKB sous RHEL](#page-11-3) 8

[Mappage du pavé numérique](#page-11-4) 8

[Disposition du clavier](#page-11-5) 8

[Problèmes d'écran](#page-12-0) 9

[Absence de verrouillage d'écran pour la deuxième session Linux](#page-12-1) 9

[Problèmes de stockage](#page-12-2) 9

[Problèmes de localisation](#page-12-3) 9

[Version portugaise](#page-13-0) 10

[utselect](#page-13-1) et utwall 10

## Notes de version du logiciel serveur Sun Ray 4.0 pour Linux

## Plates-formes prises en charge

Cette version du logiciel serveur Sun Ray s'exécute sur les versions suivantes du système d'exploitation Linux :

- SuSE Linux Enterprise Server (SLES) 9 avec le Service Pack 3 (32 et 64 bits)
	- Tous les packages doivent être installés.
	- Au cours de l'installation, sélectionnez Installation complète.
	- Assurez-vous d'installer tftp.

<span id="page-4-0"></span>

- Red Hat Enterprise Linux Advanced Server (RHEL AS) 4 Update 3. (32 et 64 bits)
	- Tous les packages sont requis et doivent être installés.

## <span id="page-5-0"></span>Nouveautés

Le logiciel serveur Sun Ray 4.0 pour Linux propose les nouvelles fonctions suivantes :

## <span id="page-5-1"></span>Nouvelle IG d'administration

L'IG d'administration de Sun Ray a été réécrite pour la version 4.0. Elle s'appuie sur la technologie JSF (Java Server Faces) pour générer de manière dynamique le rendu d'une interface d'administration Web compatible avec les produits Sun les plus courants. La logique de rendu utilisée dans les versions antérieures, qui s'appuyait sur le concept CGI, a été complètement abandonnée.

## <span id="page-5-2"></span>Nouvelle OSD

Les icônes OSD (On Screen Display) ont été révisées afin de décrire plus clairement la connectivité et d'autres problèmes ; toutefois, les codes d'icônes et les codes DHCP restent inchangés. Ils sont décrits dans les tableaux B-1 et B-2 du *Guide de l'administrateur du logiciel serveur Sun Ray 4.0*.

## <span id="page-5-3"></span>IG contextuelle optionnelle

L'interface graphique contextuelle permet de spécifier les paramètres de configuration réseau d'une unité de bureau Sun Ray à l'aide du clavier connecté. Elle est décrite au chapitre 7 du *Guide de l'administrateur du logiciel serveur Sun Ray 4.0*.

Bien que cette fonction puisse s'avérer pratique dans certaines implémentations, notamment lorsque des employés se servent d'unités de bureau Sun Ray pour accéder au site Web de leur entreprise depuis leur domicile, elle peut être non souhaitable dans d'autres environnements. C'est pourquoi SRSS 4.0 contient deux versions du microprogramme des unités de bureau.

■ La version par défaut du microprogramme est installée à l'emplacement standard : /opt/SUNWut/lib/firmware

Cette version ne contient pas la fonction de configuration. Les mécanismes d'installation standard faisant appel à utadm et utfwadm installent la version par défaut.

■ Le microprogramme de la version configurable est installé à l'emplacement suivant : /opt/SUNWut/lib/firmware\_gui

Pour utiliser le microprogramme comprenant la configuration, l'administrateur doit d'abord l'installer en exécutant utfwadm à l'aide de l'option -f.

### <span id="page-6-0"></span>Prise en charge intégrée du VPN

Le logiciel serveur Sun Ray et les microprogrammes les plus récents proposent aux utilisateurs distants une solution VPN ne nécessitant pas de routeurs VPN distincts. Il requiert toutefois l'utilisation de passerelles Cisco prenant en charge le protocole Cisco EasyVPN sur le réseau de l'entreprise. Il nécessite également la présence du microprogramme d'IG contextuelle optionnel.

La prise en charge intégrée du VPN est uniquement disponible sur les unités de bureau Sun Ray 2 :

- Sun Ray 2
- Sun Ray 2FS
- Sun Ray 270

### <span id="page-6-1"></span>Mode Kiosque (accès contrôlé)

Le mode Kiosque est dorénavant pris en charge sur les plates-formes Linux. Il est possible d'écraser la stratégie du mode Kiosque pour le jeton de carte à puce d'un utilisateur ou pour le pseudo-jeton d'une unité de bureau. Pour plus d'informations à ce sujet, reportez-vous au chapitre 10 du *Guide de l'administrateur du logiciel serveur Sun Ray pour Linux*.

### <span id="page-6-2"></span>Prise en charge des périphériques de passerelle NAT

Les périphériques sont désormais pris en charge lorsque l'unité de bureau Sun Ray est installée derrière une passerelle NAT.

## <span id="page-7-0"></span>Modifications par rapport aux versions antérieures

#### <span id="page-7-1"></span>utgstatus

À partir de la version actuelle, la commande utgstatus affiche uniquement des informations sur le serveur pour les hôtes de confiance.

## <span id="page-7-2"></span>Améliorations apportées à l'IG d'autoenregistrement

Dans cette version, l'IG d'auto-enregistrement a été améliorée à des fins de compatibilité avec l'authentification PAM. Pour plus d'informations, reportez-vous aux pages de manuel pam et pam.conf. L'IG d'auto-enregistrement fait appel au nom de service PAM *utselfreg*. Aucune configuration PAM spécifique n'est ajoutée au fichier /etc/pam.conf pour ce service. Elle bascule donc par défaut sur l'*autre* service PAM, comme décrit sur la page de manuel pam.conf.

## <span id="page-7-3"></span>Problèmes connus et solutions

#### <span id="page-7-4"></span>Redémarrage requis sous RHEL (BugID 6481726)

Une fois le logiciel serveur Sun Ray installé sous RHEL, les services Sun Ray doivent être redémarrés à l'aide de la commande suivante après la réinitialisation du serveur Sun Ray:

# **/opt/SUNWut/sbin/utrestart -c**

## <span id="page-8-0"></span>Problèmes liés à l'IG

#### <span id="page-8-1"></span>Mise à niveau de l'IG d'administration (BugID 6572246)

La version 4.0 de l'IG d'administration nécessite un conteneur Web prenant en charge les normes Java Servlet et JSP (Java Server Pages), contrairement aux versions antérieures. Suite à ce changement, Apache Tomcat 5.5 (ou version ultérieure) doit être installé sur le système. En conséquence, le script utconfig a été étendu de manière à demander l'emplacement d'une instance Tomcat existante.

Si vous procédez à une mise à niveau à partir d'une version antérieure du logiciel serveur Sun Ray (à l'aide d'un fichier « preserve », par exemple), vous devez exécuter utconfig -w une fois la mise à niveau terminée. La commande utconfig -w vous invitera à spécifier les paramètres de l'IG d'administration, dont l'emplacement de l'installation de Tomcat. L'IG d'administration sera ensuite lancée automatiquement.

#### <span id="page-8-2"></span>Erreur de mémoire saturée pour Apache Tomcat (BugID 6558040)

Apache Tomcat est exécuté au sein de la machine virtuelle Java de l'environnement d'exécution Java. La machine virtuelle Java peut être exécutée en tant que machine virtuelle client ou serveur. En général, la machine virtuelle serveur réserve davantage de mémoire et démarre plus lentement que l'équivalent client, mais elle fonctionne aussi plus rapidement que cette dernière de manière globale.

L'exécution de Tomcat sur la machine virtuelle client peut générer des problèmes de saturation de mémoire sur certains systèmes. Si vous rencontrez ce type de problème lorsque vous accédez à l'IG d'administration, configurez explicitement Tomcat pour qu'il exécute l'IG d'administration sur la machine virtuelle serveur :

**1. Modifiez la propriété** jre.options **incluse dans le fichier** webadmin.conf **(voir** /etc/opt/SUNWut/webadmin/webadmin.conf**) de la manière suivante :**

jre.options=-server

**2. Redémarrez l'IG d'administration pour appliquer le nouveau paramètre :**

/opt/SUNWut/lib/utwebadmin restart

**Remarque –** Si votre système est une machine serveur (équipée d'au moins deux CPU et de deux Go de mémoire physique), la machine virtuelle serveur sera automatiquement utilisée et ce, même si vous ne configurez pas ce paramètre. Pour plus d'informations, consultez :

<http://java.sun.com/j2se/1.5.0/docs/guide/vm/server-class.html>

#### <span id="page-9-0"></span>Accès à distance (BugID 6508069)

La désactivation de l'accès à distance peut générer une page vide.

La commande utconfig -w vous permet d'activer ou de désactiver l'accès à distance à l'IG d'administration. Si cette fonction est désactivée (configuration par défaut), vous devez accéder à l'IG d'administration via [http://hôte-local:1660](http://h�te-local:1660ouhttp://127.0.0.1:1660)  [ou http://127.0.0.1:1660](http://h�te-local:1660ouhttp://127.0.0.1:1660).

L'utilisation de <http://<nom-serveur>:1660> se solde par un échec dans ce cas et entraîne l'affichage d'une page de navigateur vide. Si vous souhaitez accéder à l'IG d'administration via <http://<nom-serveur>:1660>, vous devez activer l'accès à distance.

#### <span id="page-9-1"></span>IG d'auto-enregistrement (BugID 6533780 et 6538083)

Si vous saisissez un nom d'utilisateur et un mot de passe erronés, l'IG d'autoenregistrement ne vous laisse pas taper de texte.

La solution consiste à cliquer sur le bouton Quitter afin de relancer l'IG d'autoenregistrement.

Il peut arriver que l'utilisation de l'IG d'auto-enregistrement aboutisse à un core dump Java bien que l'enregistrement continue à fonctionner normalement et qu'aucun autre effet secondaire indésirable ne soit constaté. Toutefois, si coreadm est configuré de manière à attribuer un nom unique aux core dumps, contrôlez l'utilisation de l'espace disque.

### <span id="page-10-0"></span>Problèmes audio

#### <span id="page-10-1"></span>Volume faible pour les sessions multiécran sous SuSE (BugID 6552753)

Sous SuSE, il peut arriver que le volume sonore soit très faible lors des sessions multiécran.

La solution consiste à créer et utiliser un nouveau périphérique audio en définissant les variables AUDIODEV et UTAUDIODEV sur celui-ci.

#### <span id="page-10-2"></span>Configuration d'un lecteur xmms (BugID 6473628)

Pour configurer la lecture de fichiers mp3 sur un lecteur xmms, procédez comme suit :

- **1. Modifiez les préférences du plug-in de sortie** xmms **de manière à augmenter la mise en tampon.**
- **2. Modifiez la taille du tampon sur 10 000 ms et le pourcentage de pré-tampon sur 90.**

Lorsque vous exécutez xmms (à partir de la ligne de commande ou du menu), cliquez sur O (la lettre O) sur le côté gauche du panneau afin d'afficher le menu Preferences (Préférences).

- **3. Sous le bouton Audio I/O Plugins (Plug-ins d'E/S audio), sélectionnez Output Plugin OSS Driver (Pilote OSS de plug-in de sortie) et cliquez sur le bouton Configure (Configurer).**
- **4. Sélectionnez Buffering (Mise en tampon).**
	- **a. La taille par défaut du tampon est de 3 000 ms. Remplacez cette valeur par 10 000 ms.**
	- **b. Le pourcentage de pré-tampon par défaut est de 25. Remplacez cette valeur par 90.**
- **5. Cliquez sur OK à deux reprises (la deuxième dans le panneau des préférences).**
- **6. Quittez** xmms **et redémarrez-le.**

### <span id="page-11-0"></span>Problèmes de clavier

#### <span id="page-11-1"></span>Touches Alt et méta

Les touches Alt et méta sont permutées lorsque XKB est activé.

#### <span id="page-11-2"></span>Fonctions XKB sur une deuxième unité de bureau

Les fonctions associées à XKB ne fonctionnent pas lorsqu'un utilisateur se connecte à une seconde unité de bureau sous le même ID utilisateur.

#### <span id="page-11-3"></span>XKB sous RHEL

Sous RHEL, le message suivant s'affiche après l'activation de la fonction XKB. Cependant, cette dernière fonctionne normalement.

Erreur lors de l'activation de la configuration de XKB. Probablement un problème interne au serveur X.

#### <span id="page-11-4"></span>Mappage du pavé numérique

Le mappage du pavé numérique ne fonctionne pas correctement dans les outils Sun Ray basés sur Java, tels que utsettings, utmhconfig et l'IG d'enregistrement.

La solution consiste à définir la variable d'environnement \_AWT\_USE\_TYPE4\_PATCH sur false (faux) de la manière suivante :

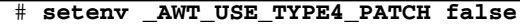

#### <span id="page-11-5"></span>Disposition du clavier

Il est impossible d'utiliser setxkbmap pour définir des dispositions de clavier sur les unités de bureau Sun Ray.

## <span id="page-12-0"></span>Problèmes d'écran

#### <span id="page-12-1"></span>Absence de verrouillage d'écran pour la deuxième session Linux

Lorsque l'utilisateur ouvre deux sessions Linux, il ne peut pas définir de verrouillage d'écran pour la seconde session. Pour verrouiller l'écran de la seconde session, SRSS fait appel à la commande xlock. Lorsque l'utilisateur tente de verrouiller l'écran à partir du menu, rien ne se passe. La solution consiste à lancer manuellement un démon screensaver pour la seconde session afin d'activer le verrouillage d'écran et d'empêcher SRSS d'utiliser xlock.

# **/usr/X11R6/bin/xscreensaver -nosplash &**

## Problèmes de stockage

<span id="page-12-2"></span>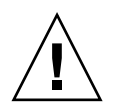

**Attention –** La non-exécution d'utdiskadm -r avant le débranchement des périphériques de stockage entraînera des pertes de données. Assurez-vous que les utilisateurs exécutent utdiskadm -r avant de débrancher un périphérique de stockage.

% **/opt/SUNWut/bin/utdiskadm -r nom\_périphérique**

## <span id="page-12-3"></span>Problèmes de localisation

Pour afficher correctement l'environnement linguistique dans l'IG d'administration, adaptez les préférences de langue de votre navigateur et sélectionnez la langue souhaitée (fr, ja ou zh\_CN).

Par exemple, pour Mozilla, choisissez Outils -> Options -> Avancé -> Choix des langues.

#### <span id="page-13-0"></span>Version portugaise

Pour activer la version portugaise, exécutez la commande **rpm -i**, laquelle permet d'installer le package suivant :

```
# rpm -i SUNWputo-4.0-05.i386.rpm
```
<span id="page-13-1"></span>utselect et utwall

Dans les environnements linguistiques chinois simplifié, chinois traditionnel et coréen, les commandes utselect et utwall ne fonctionnent pas correctement sur les plates-formes Linux.

Pour résoudre ce problème, supprimez les fichiers catalogue utselect et utwall des sous-répertoires de chacun des environnements linguistiques concernés. Cette opération active les versions anglaises de utselect et de utwall.

Pour le chinois simplifié :

# **rm /opt/SUNWut/lib/locale/zh\_CN/LC\_MESSAGES/utselect.mo** # **rm /opt/SUNWut/lib/locale/zh\_CN/LC\_MESSAGES/utwall.mo**

# **rm /opt/SUNWut/lib/locale/zh\_CN.utf8/LC\_MESSAGES/utselect.mo** # **rm /opt/SUNWut/lib/locale/zh\_CN.utf8/LC\_MESSAGES/utwall.mo**

Pour le chinois traditionnel :

# **rm /opt/SUNWut/lib/locale/zh\_TW/LC\_MESSAGES/utselect.mo** # **rm /opt/SUNWut/lib/locale/zh\_TW/LC\_MESSAGES/utwall.mo**

Pour le coréen :

# **rm /opt/SUNWut/lib/locale/ko\_KR.utf8/LC\_MESSAGES/utselect.mo** # **rm /opt/SUNWut/lib/locale/ko\_KR.utf8/LC\_MESSAGES/utwall.mo**